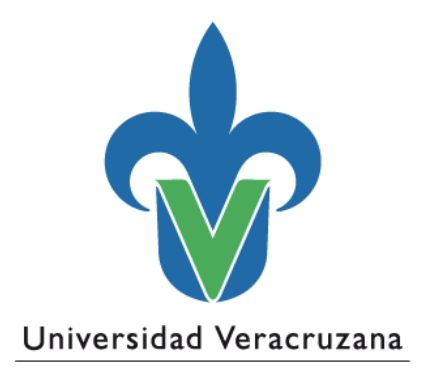

# **ÁREA DE FORMACIÓN BÁSICA GENERAL Exámenes de competencias y UO Tipos de reactivos en la plataforma Eminus v3.0**

16 de abril de 2020 "Lis de Veracruz: Arte, Ciencia, Luz"

# Contenido

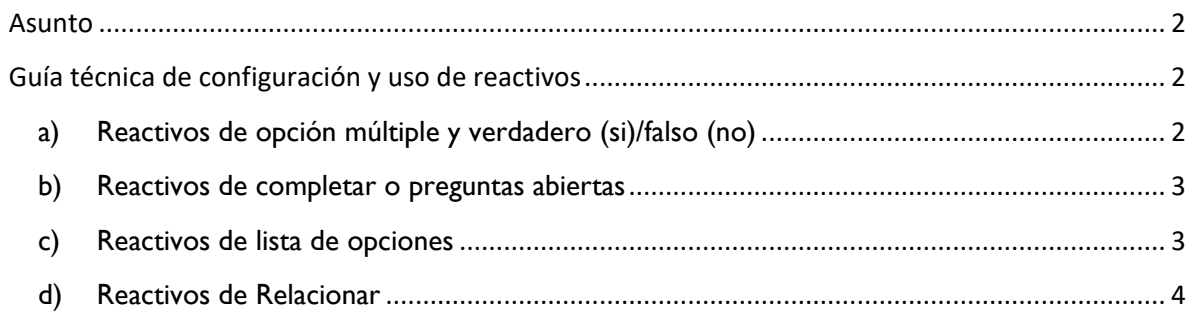

### <span id="page-2-0"></span>**Asunto**

Guía técnica sobre los tipos de reactivos en la plataforma educativa Eminus v 3.0, acuerdo derivado de la reunión del día lunes treces de abril del año dos mil veinte con las coordinadoras regionales y estatal de la experiencia educativa "Lectura y escritura de textos académicos" y el equipo académico del Área de Formación Básica General. La reunión fue dirigida por la Mtra. Luz del Carmen Rivas Morales, Directora General.

# <span id="page-2-1"></span>**Guía técnica de configuración y uso de reactivos**

La plataforma educativa Eminus v 3.0, cuenta con la opción de Exámenes la cual permite elaborar instrumentos de evaluación empleando los siguientes tipos de reactivos:

#### <span id="page-2-2"></span>**a) Reactivos de opción múltiple y verdadero (si)/falso (no)**

Reactivo tipo opción múltiple (permite agregar recurso del repositorio) 1

- О A) opción
- B) opción
- C) opción

Reactivo tipo Si / No (permite agregar recurso del repositorio)

- O Si  $\bigcap$ **No**
- Reactivo tipo Verdadero / Falso (permite agregar recurso del repositorio) 3
	- Verdadero
	- Falso

Características técnicas:

O

- Estos reactivos se evalúan automáticamente. Solo se debe configurar una respuesta como correcta.
- Los recursos que se pueden agregar del repositorio son archivos de texto, imagen y video.
- El tiempo del examen se puede cronometrar y aplicar en diferentes horarios a diferentes estudiantes. Así también, se pueden activar prórrogas.
- <span id="page-3-0"></span>**b) Reactivos de completar o preguntas abiertas**

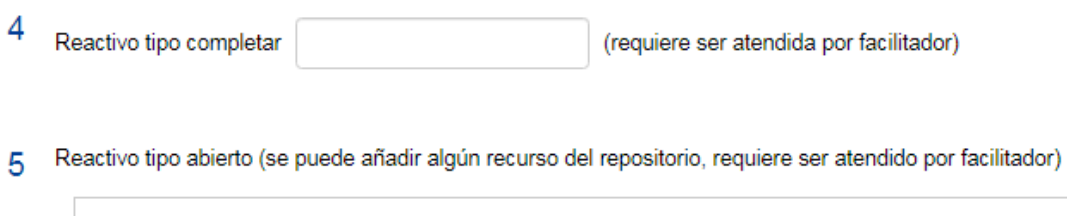

Características técnicas:

- Estos reactivos requieren de la revisión del facilitador para su evaluación.
- Los recursos que se pueden agregar del repositorio son archivos de texto, imagen y video.
- El tiempo del examen se puede cronometrar y aplicar en diferentes horarios a diferentes estudiantes. Así también, se pueden activar prórrogas.

## <span id="page-3-1"></span>**c) Reactivos de lista de opciones**

6 Reactivo tipo Lista opciones [Seleccione una opción]

#### Características técnicas:

- Estos reactivos se evalúan automáticamente. Solo se debe configurar una respuesta como correcta.
- Los recursos que se pueden agregar del repositorio son archivos de texto, imagen y video.
- El tiempo del examen se puede cronometrar y aplicar en diferentes horarios a diferentes estudiantes. Así también, se pueden activar prórrogas.

#### <span id="page-4-0"></span>**d) Reactivos de Relacionar**

7 Reactivo tipo Relacionar (permite agregar recurso del repositorio)

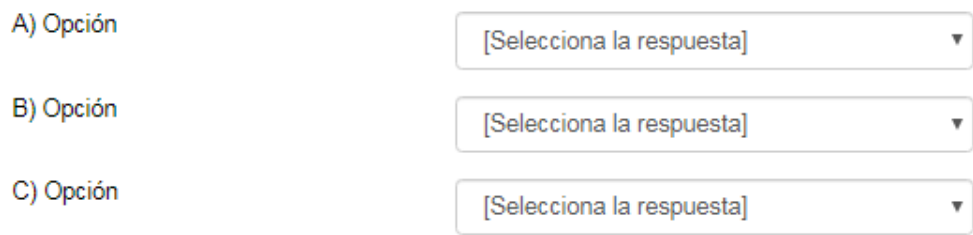

Características técnicas:

- Estos reactivos se evalúan automáticamente. Por cada opción se debe configurar una respuesta correcta.
- Los recursos que se pueden agregar del repositorio son archivos de texto, imagen y video.
- El tiempo del examen se puede cronometrar y aplicar en diferentes horarios a diferentes estudiantes. Así también, se pueden activar prórrogas.

En caso de requerir pruebas a estos tipos de reactivos pueden solicitar su acceso a una sección demostrativa llamada "Tipos de Reactivos" que se localiza en la plataforma Eminus. Por favor, envié un correo a [salgonzalez@uv.mx.](mailto:salgonzalez@uv.mx)

También se puede apoyar con la guía de reactivos en la plataforma *Eminus*. Consulte en<https://eminus.uv.mx/eminus/guias/Guias/Facilitador/12-CrearReactivo.htm>

Gracias por su atención,

Equipo académico del AFBG